## ИНСТРУКЦИЯ По регистрации любительского РЭС

Заходим на сайт gosuslugi.ru и авторизуемся под своим аккаунтом.

В поиске вводим Регистрация радиоэлектронных средств и высокочастотных устройств гражданского назначения или переходим по ссылке:

## https://www.gosuslugi.ru/600444/1/form?\_=1678631624684

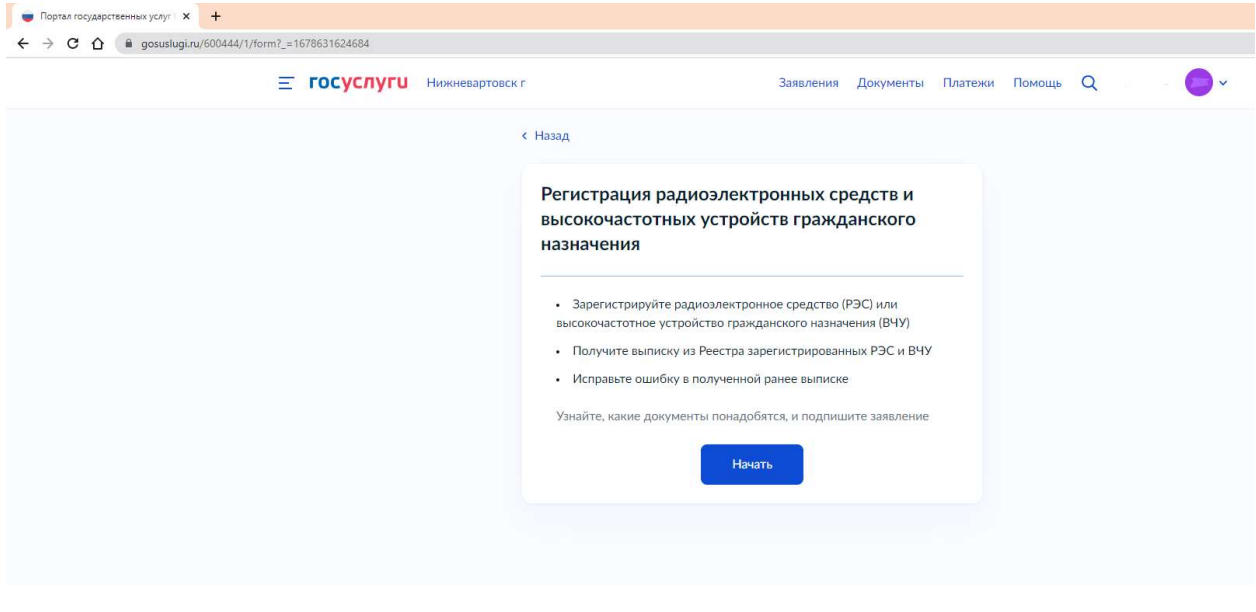

Рисунок 1

## Нажимаем на кнопку НАЧАТЬ

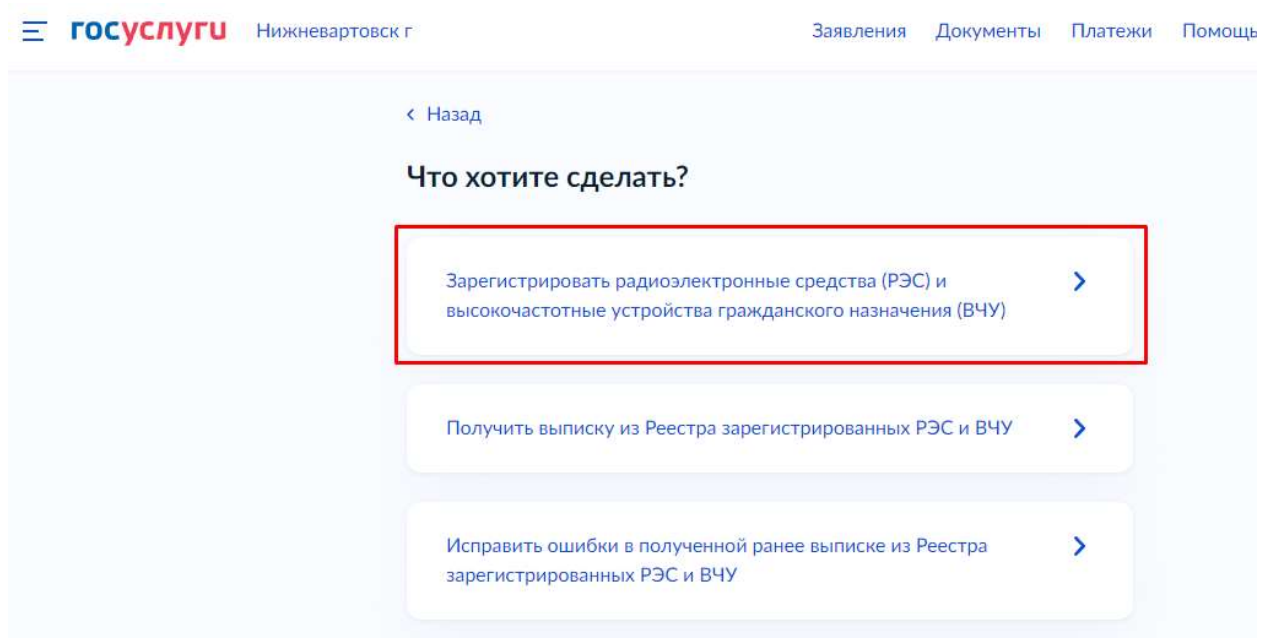

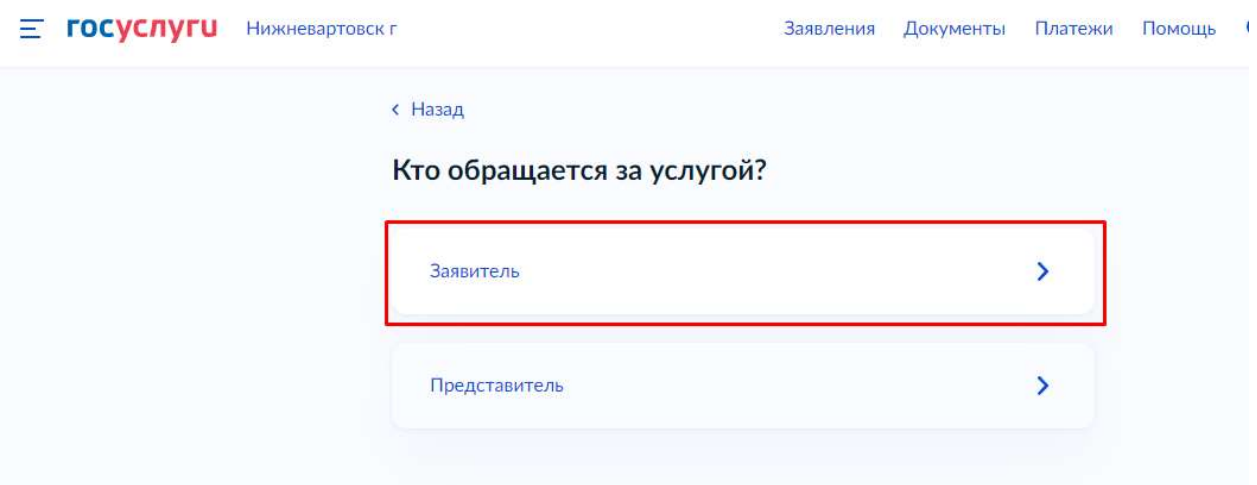

#### Заявления Документы Платежи Помощь Q

#### « Назад

**E ГОСУСЛУГЦ** Нижневартовск г.

#### Что нужно для подачи заявления

- Сведения о заявителе
- Вид и тип РЭС или ВЧУ
- Технические характеристики и параметры излучения РЭС и ВЧУ.
- Сведения об образовании позывного сигнала
- Сведения об одном из документов:
	- о разрешении на использование радиочастот или радиочастотных каналов для РЭС или ВЧУ
	- о решении Государственной комиссии по радиочастотам о выделении полос радиочастот
- Сканы или фото:
	- договора оператора связи с абонентом, пользовательское (оконечное) оборудование которого работает в сети связи оператора - владельца разрешения на использование радиочастот или радиочастотных каналов - если пользовательское оборудование регистрируется на основании разрешения на использование радиочастот или радиочастотных каналов, выданного владельцу сети связи
	- договора между владельцем и пользователем РЭС если предполагается совместное использование
	- письменного согласия владельца станции спутниковой связи VSAT. работающей в сети связи оператора, на подачу заявления о регистрации этой станции оператором
	- договора оператора связи с имеющим разрешение на использование радиочастот или радиочастотных каналов владельцем центральной земной станции, управляющей сетью спутниковой связи
	- договора оператора связи с владельцем станции спутниковой связи VSAT, работающей в сети связи оператора, - если регистрируется станция спутниковой связи VSAT, работающая в Ки- и (или) Ка-диапазоне

#### Срок исполнения

Заявление будет рассмотрено в течение 1 рабочего дня

#### Результат

После рассмотрения заявления в личный кабинет придёт выписка из Реестра зарегистрированных РЭС и ВЧУ

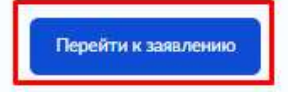

## Проверяем данные и нажимаем:

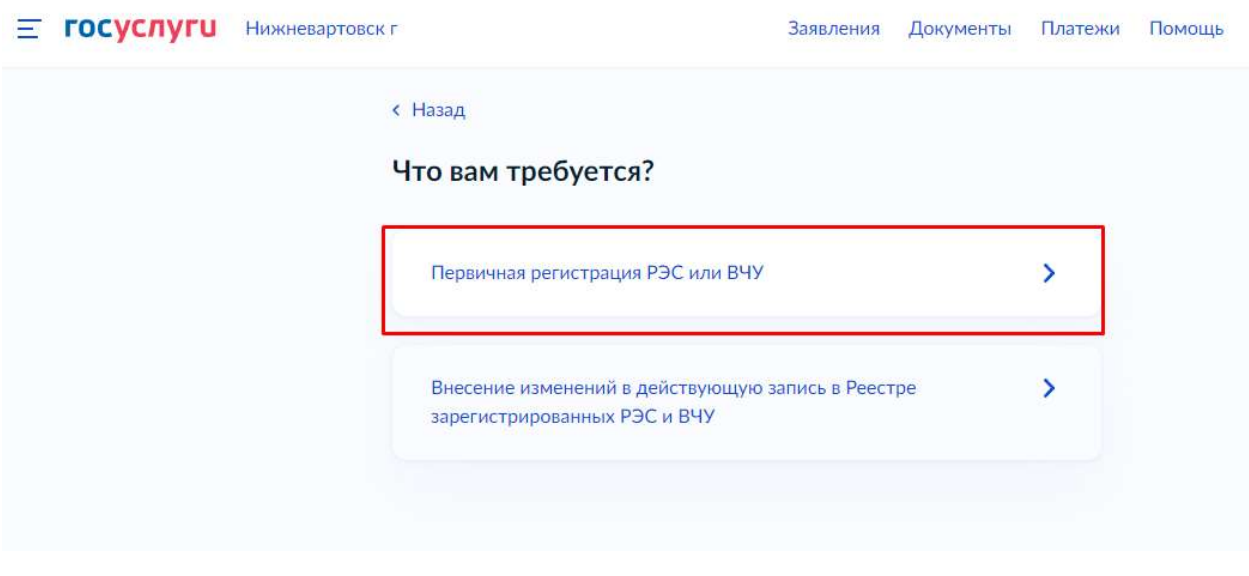

Рисунок 5

Для стационарных радиостанций жмем первую кнопку. Для возимых и переносных – вторую. В данном случае регистрируем портативную радиостанцию.

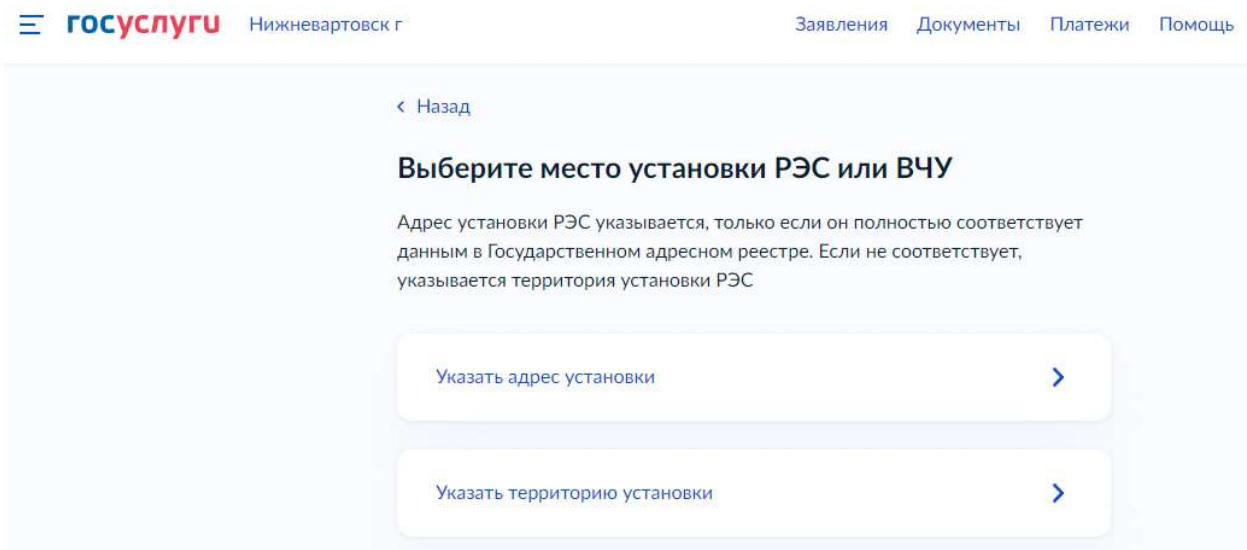

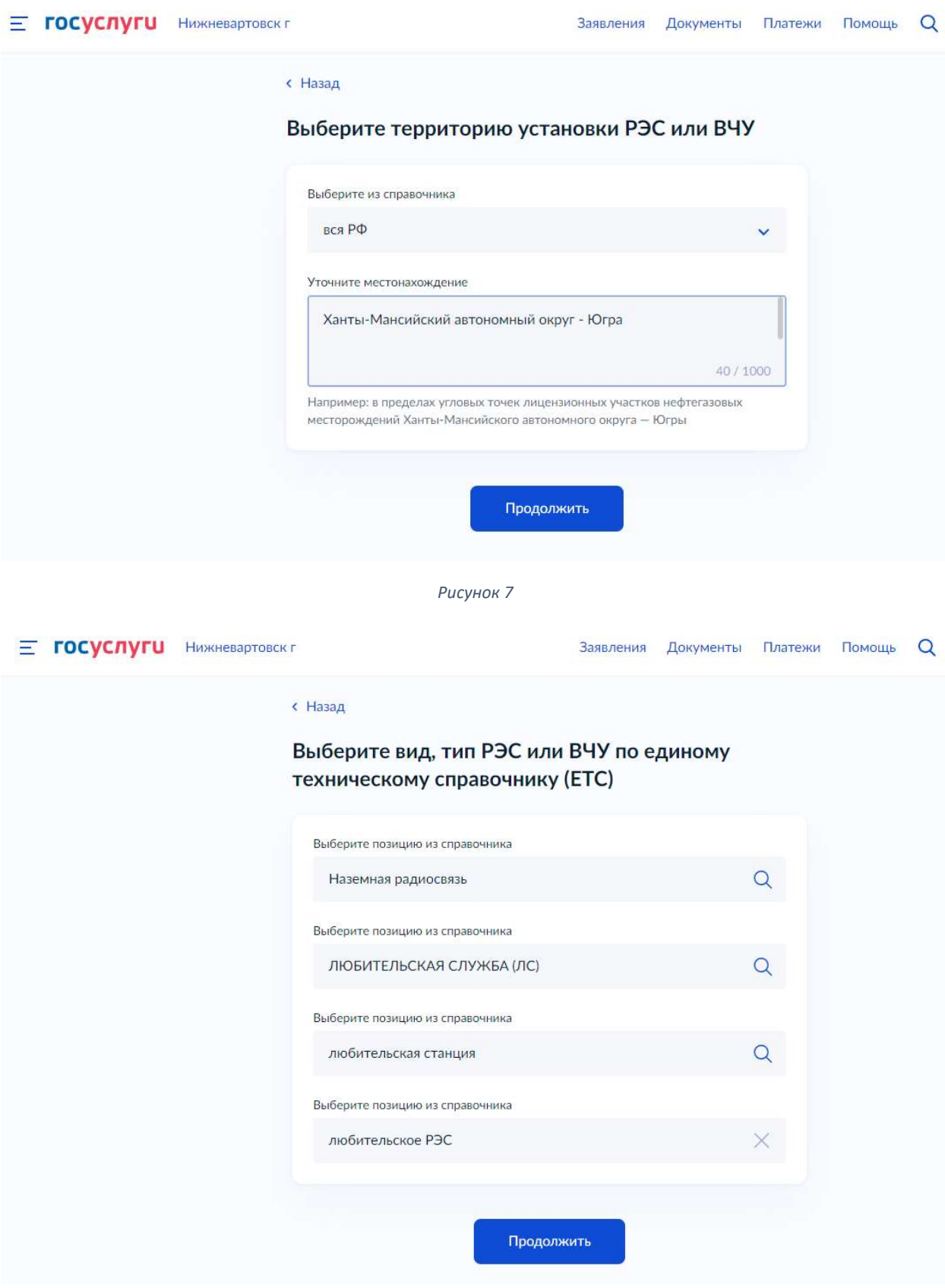

Рисунок 8

Вводим название РЭС, выбираем его из справочника или, если его там нет, вводим название самостоятельно.

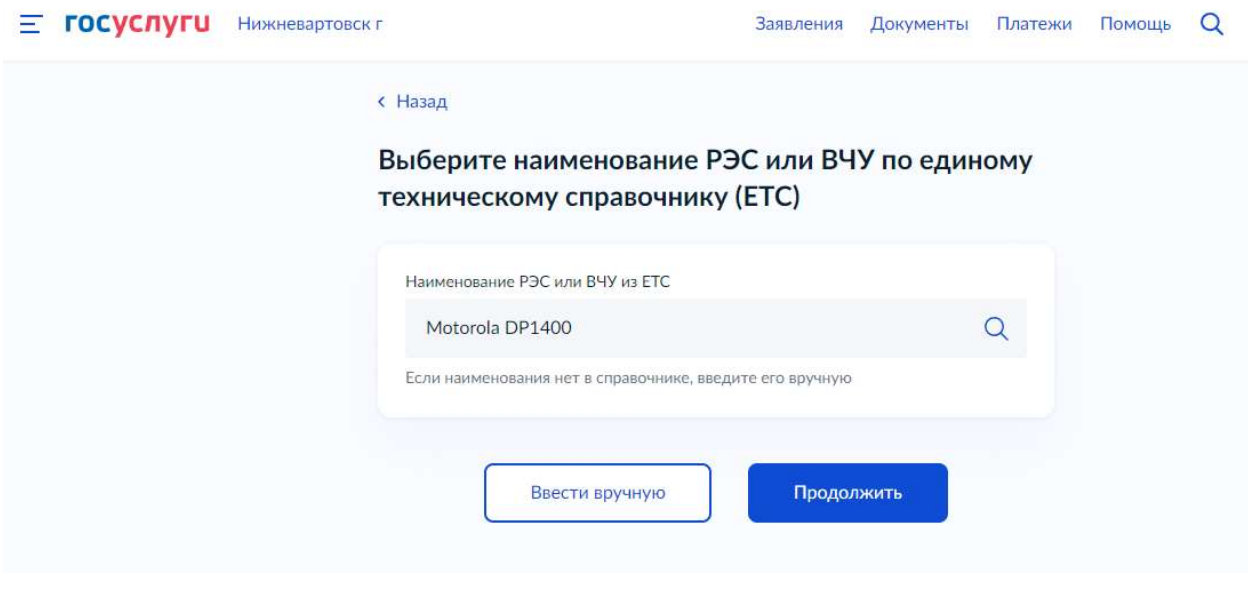

Рисунок 9

Вводим серийный номер РЭС и указываем условия его эксплуатации.

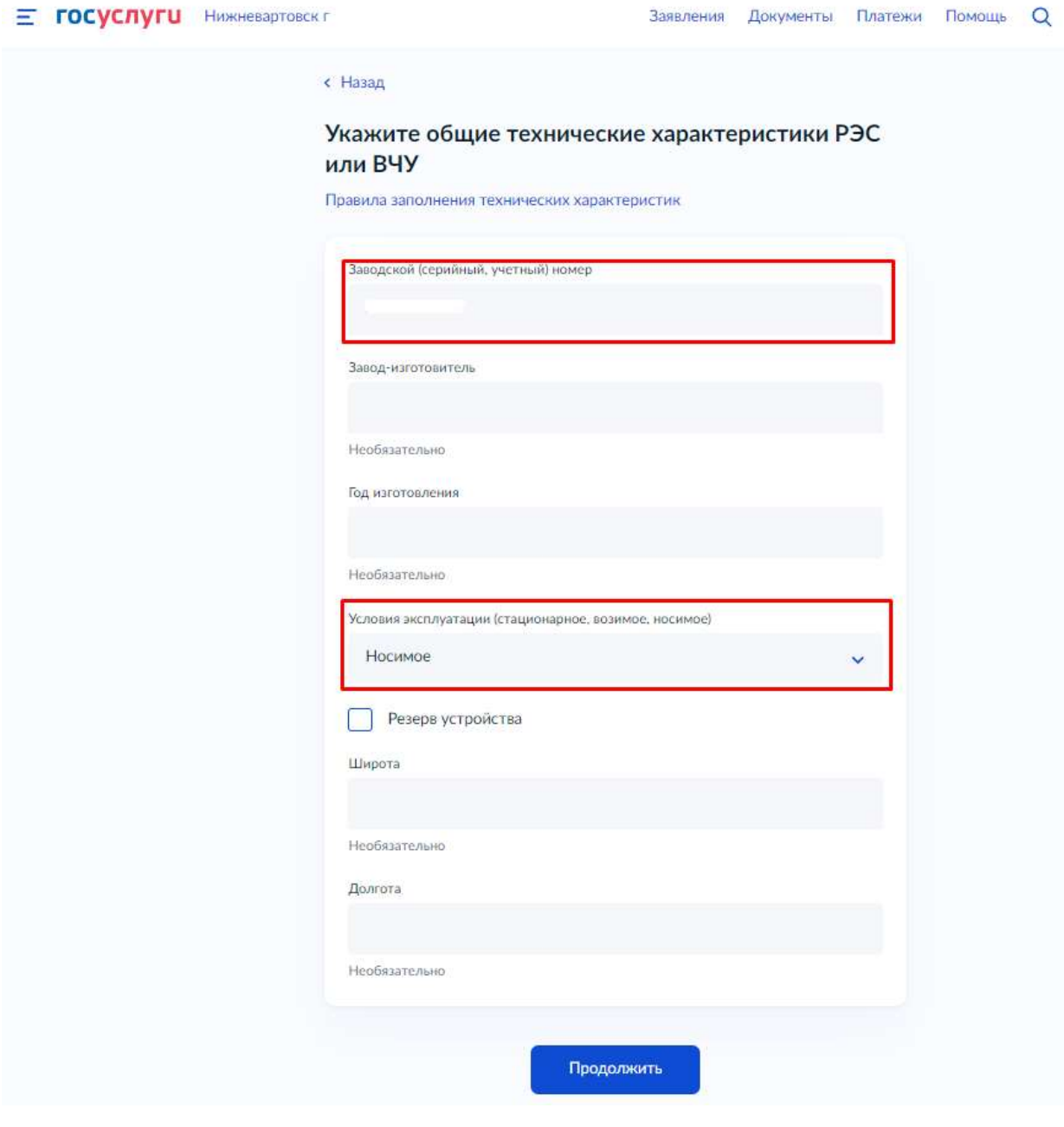

# Вводим:

- Ваш позывной сигнал;
- Дату свидетельства об образовании сигнала;
- Номер свидетельства об образовании сигнала;
- Предпочитаемый срок действия регистрации РЭС (не может превышать 01.04.2028);
- Категорию оператора.

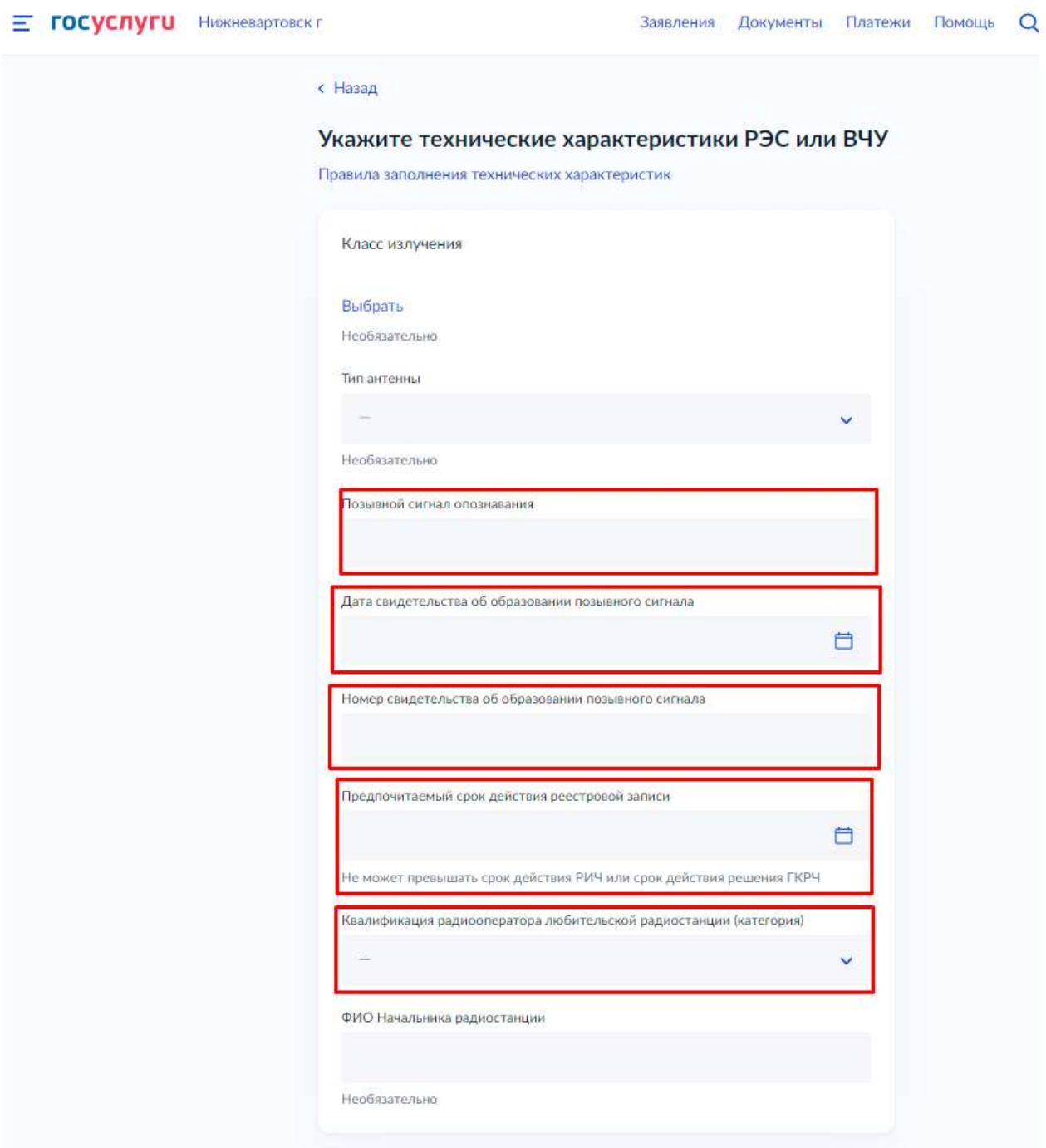

Рисунок 11

# Здесь ничего не выбираем, нажимаем кнопку ПРОДОЛЖИТЬ

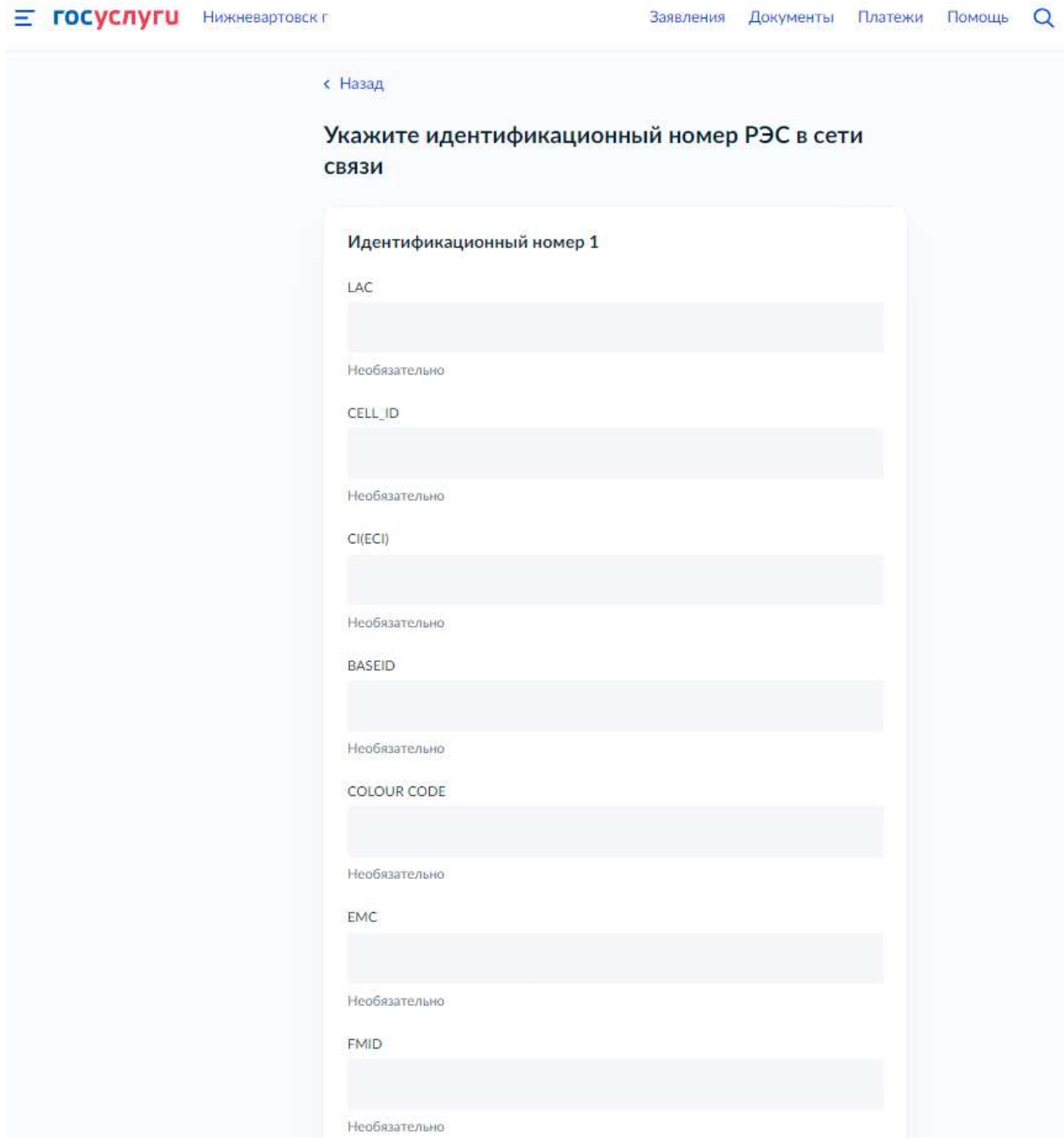

Рисунок 12

## Здесь ничего не выбираем, нажимаем кнопку ПРОДОЛЖИТЬ

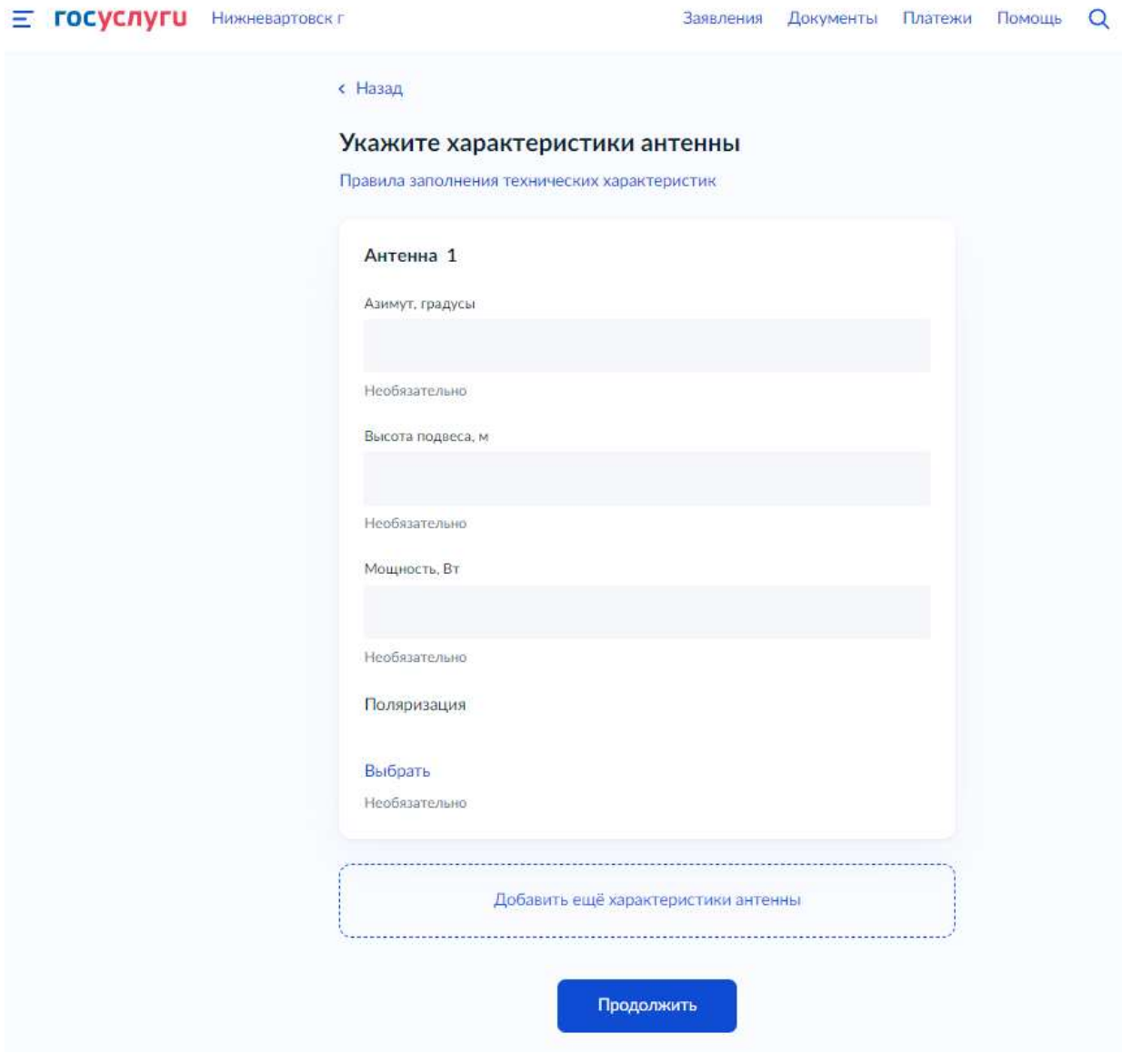

Прописываем диапазон передачи РЭС и поляризацию. Список доступен по адресу https://srr.ru/radiooperatoram/radiochastoty/ и https://grfc.ru/grfc/zayav/radioservice/amateurservice/frequency-solutions-of-the-gkrch/

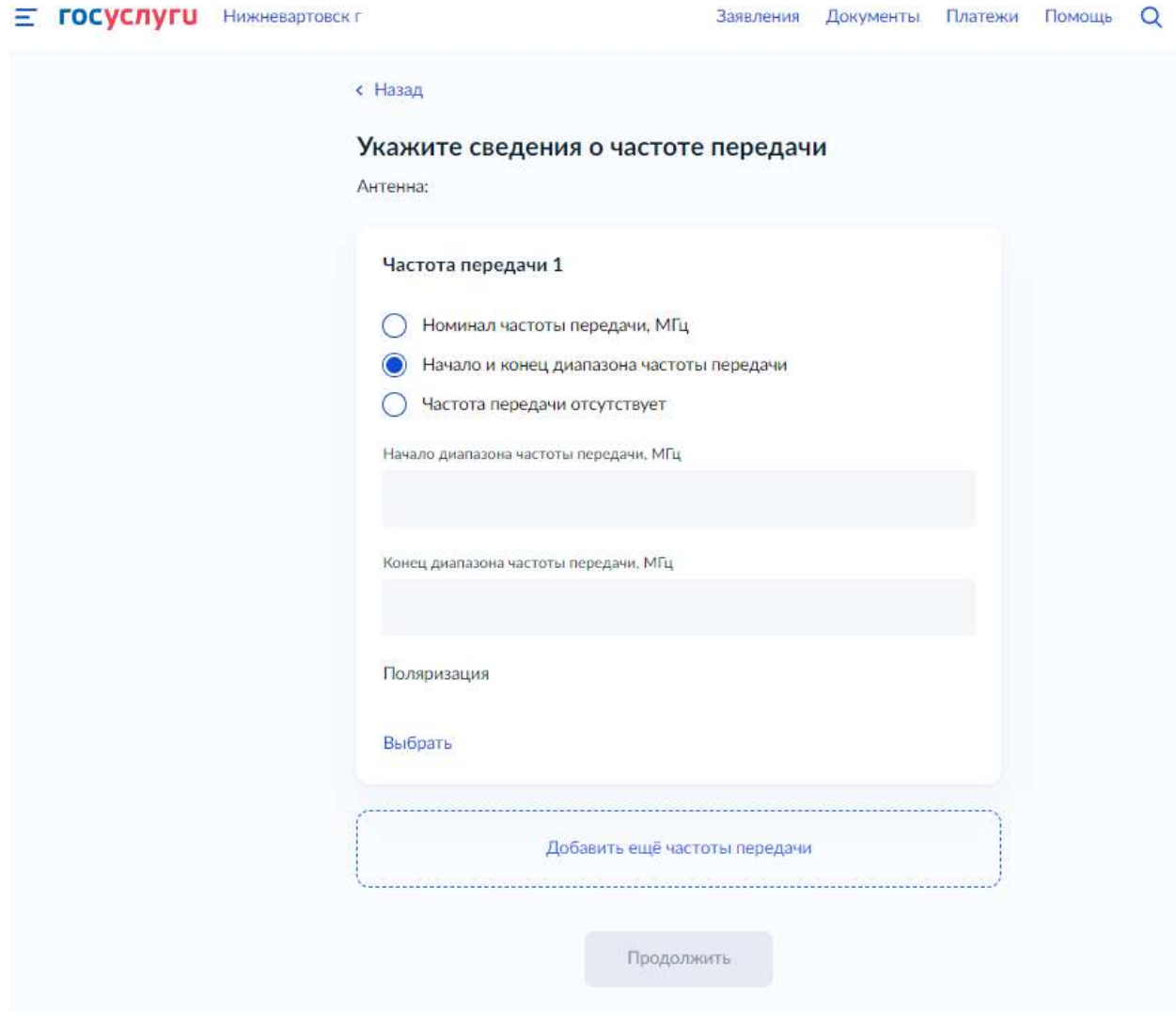

### Такие же параметры прописываем далее, на странице о сведениях о частоте передачи

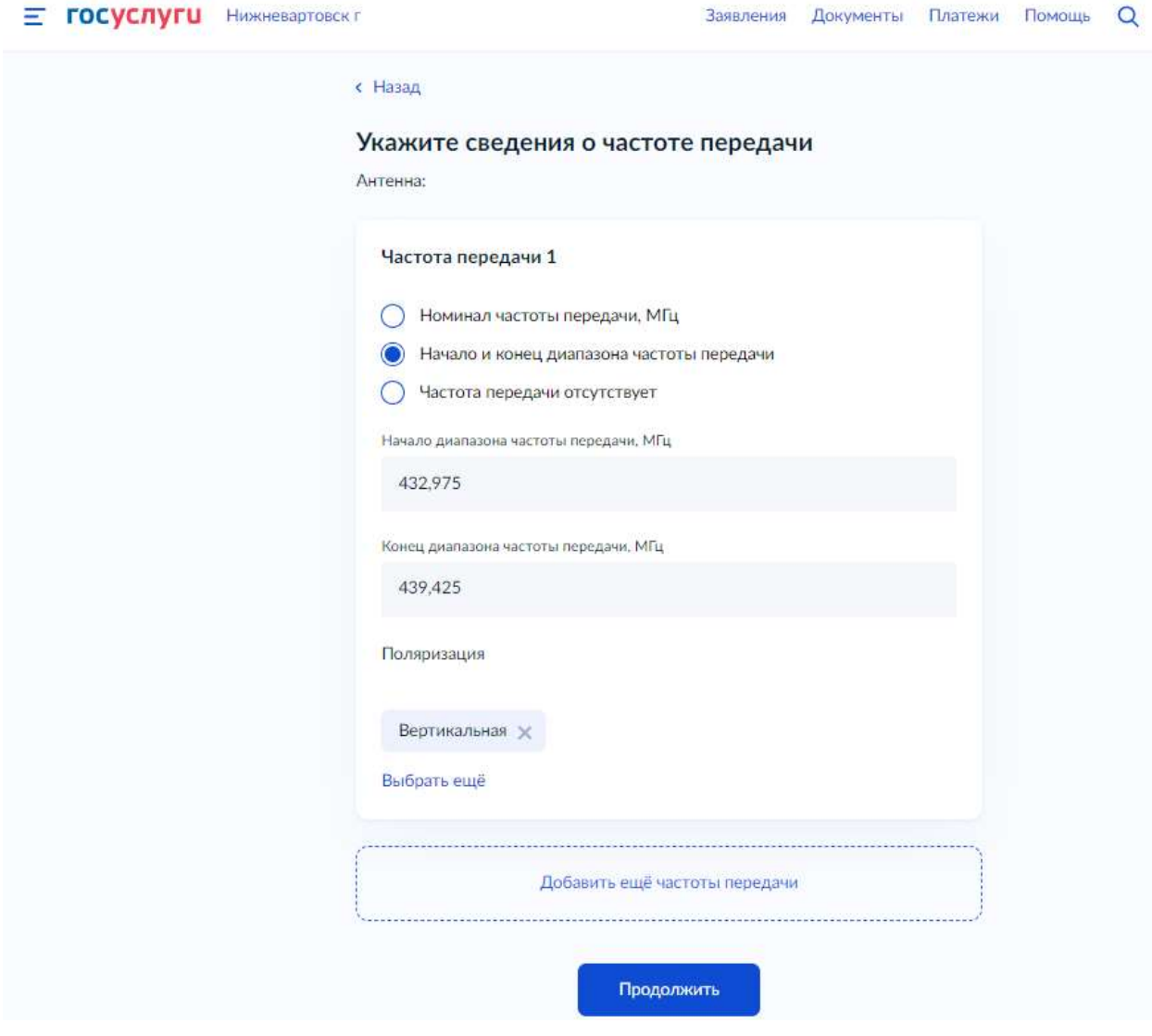

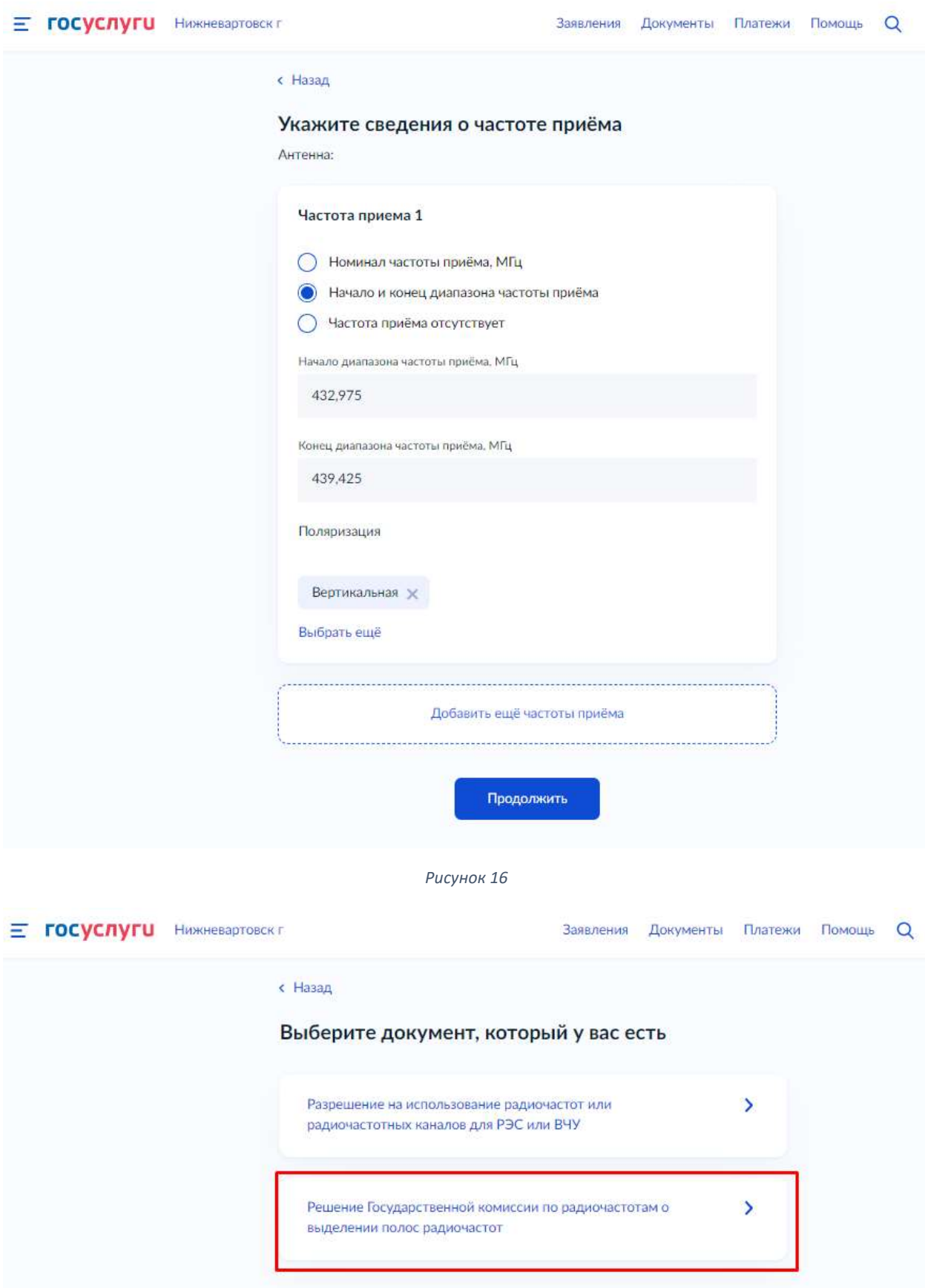

ВНИМАНИЕ! Указывать следующие параметры:

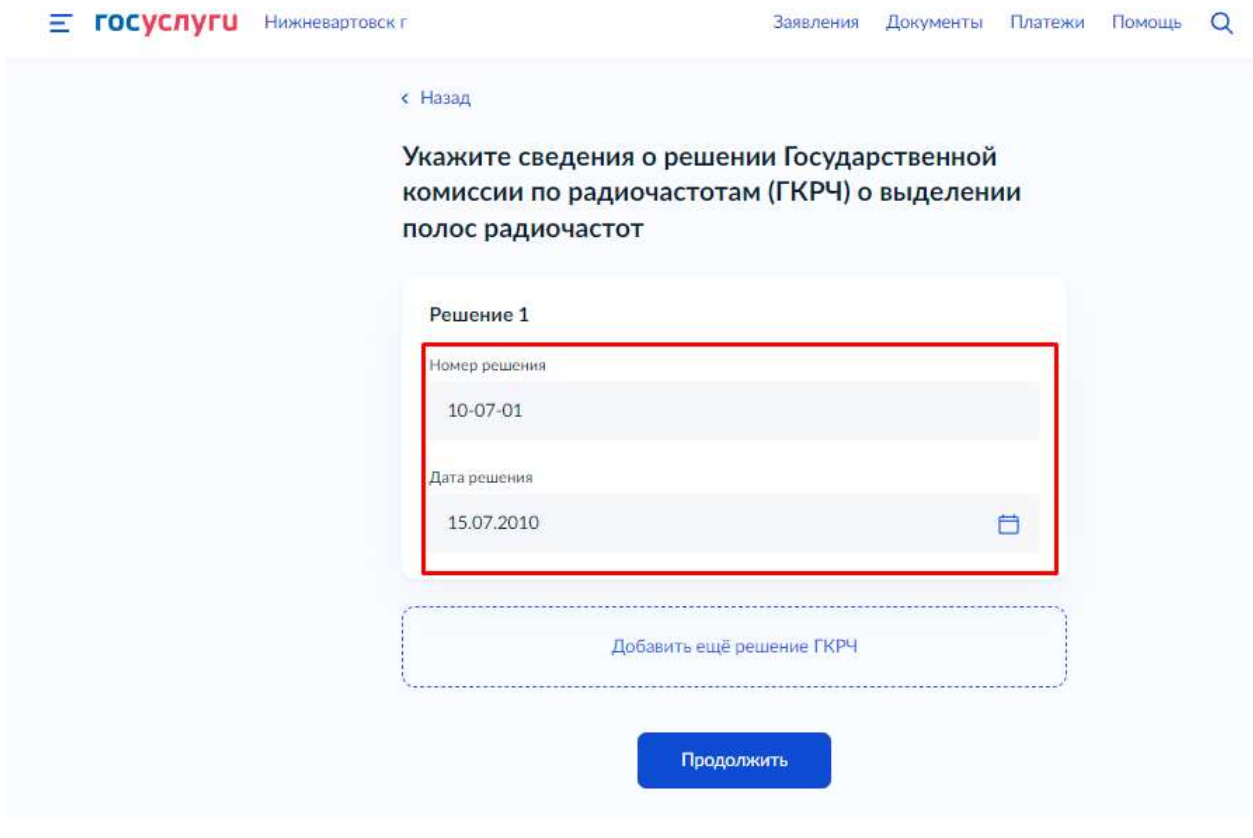

## Прикладываем скан Свидетельства об образовании позывного сигнала

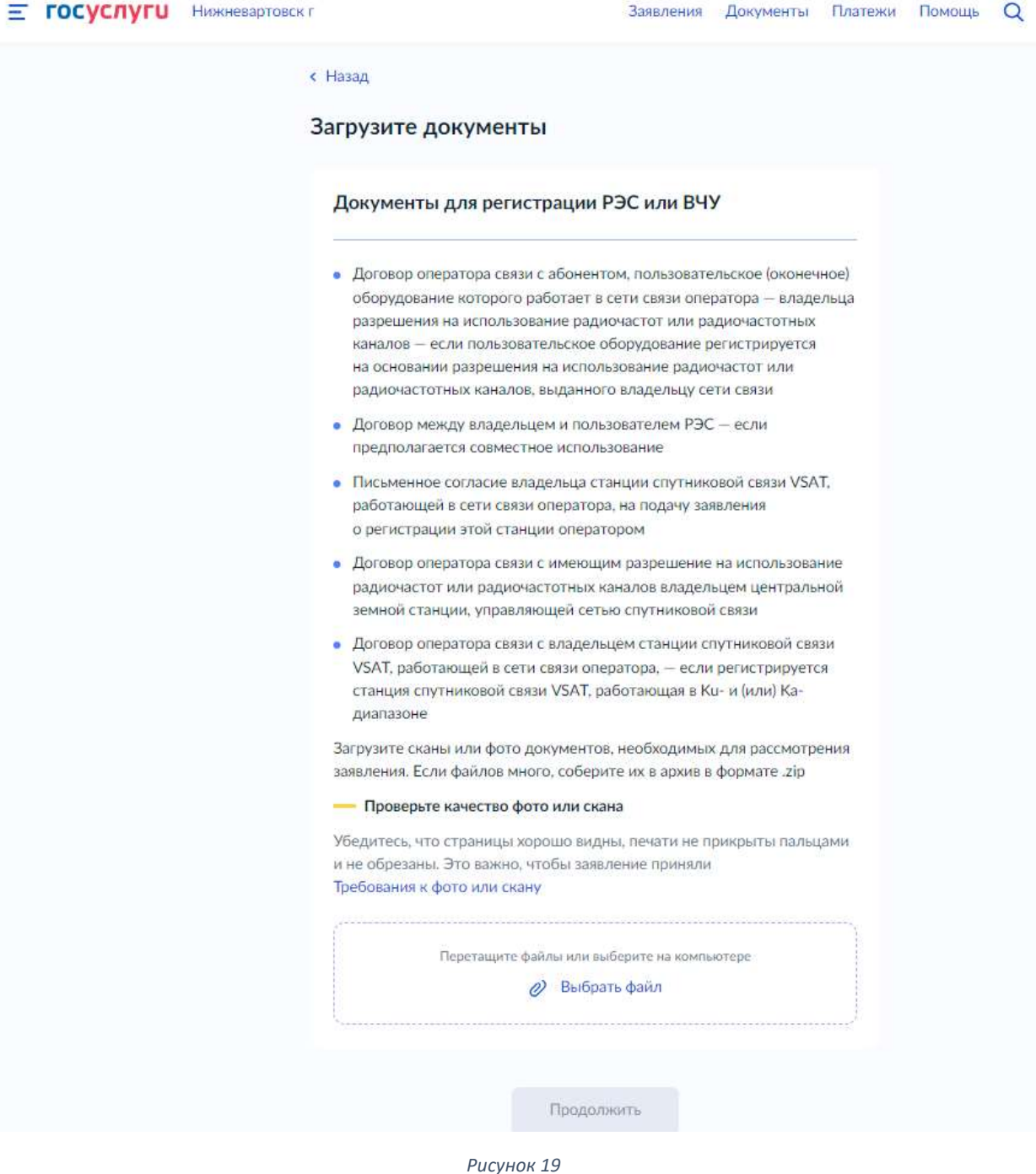

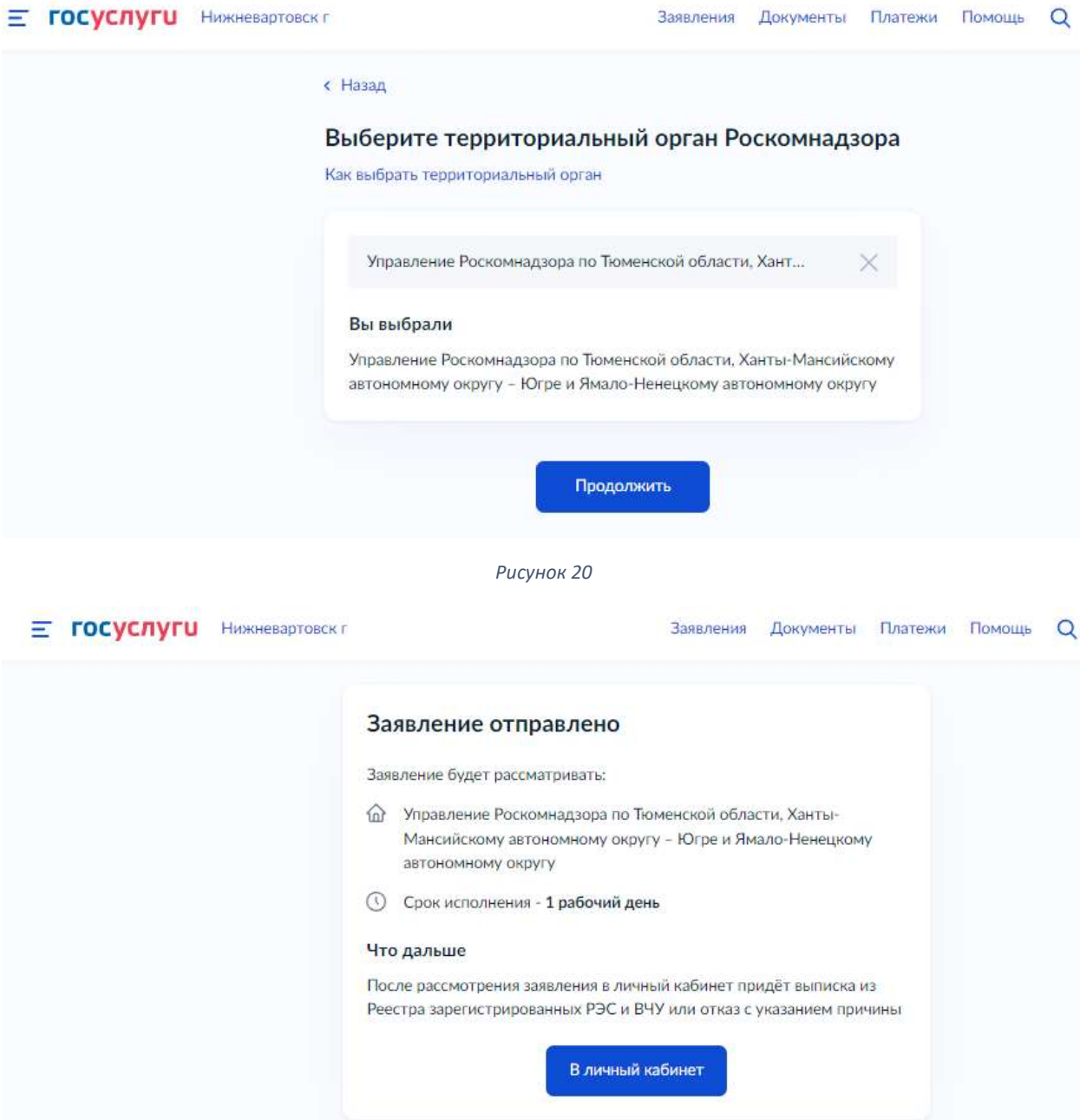

## Готовое Разрешение появится на главной странице сайта gosuslugi.ru

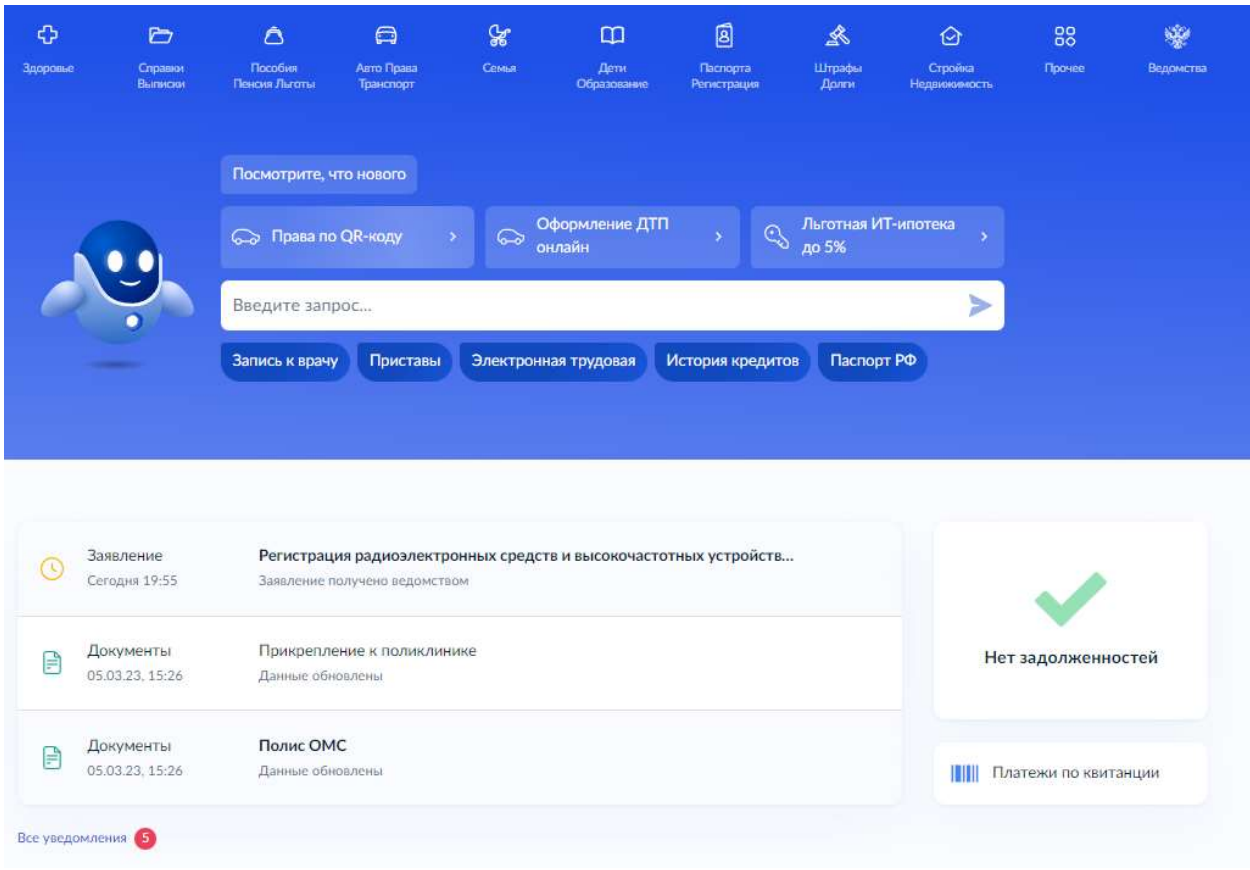